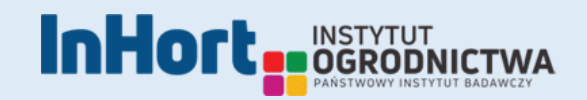

# **Internetowa Platforma** Wspomagania Decyzji Nawodnieniowych

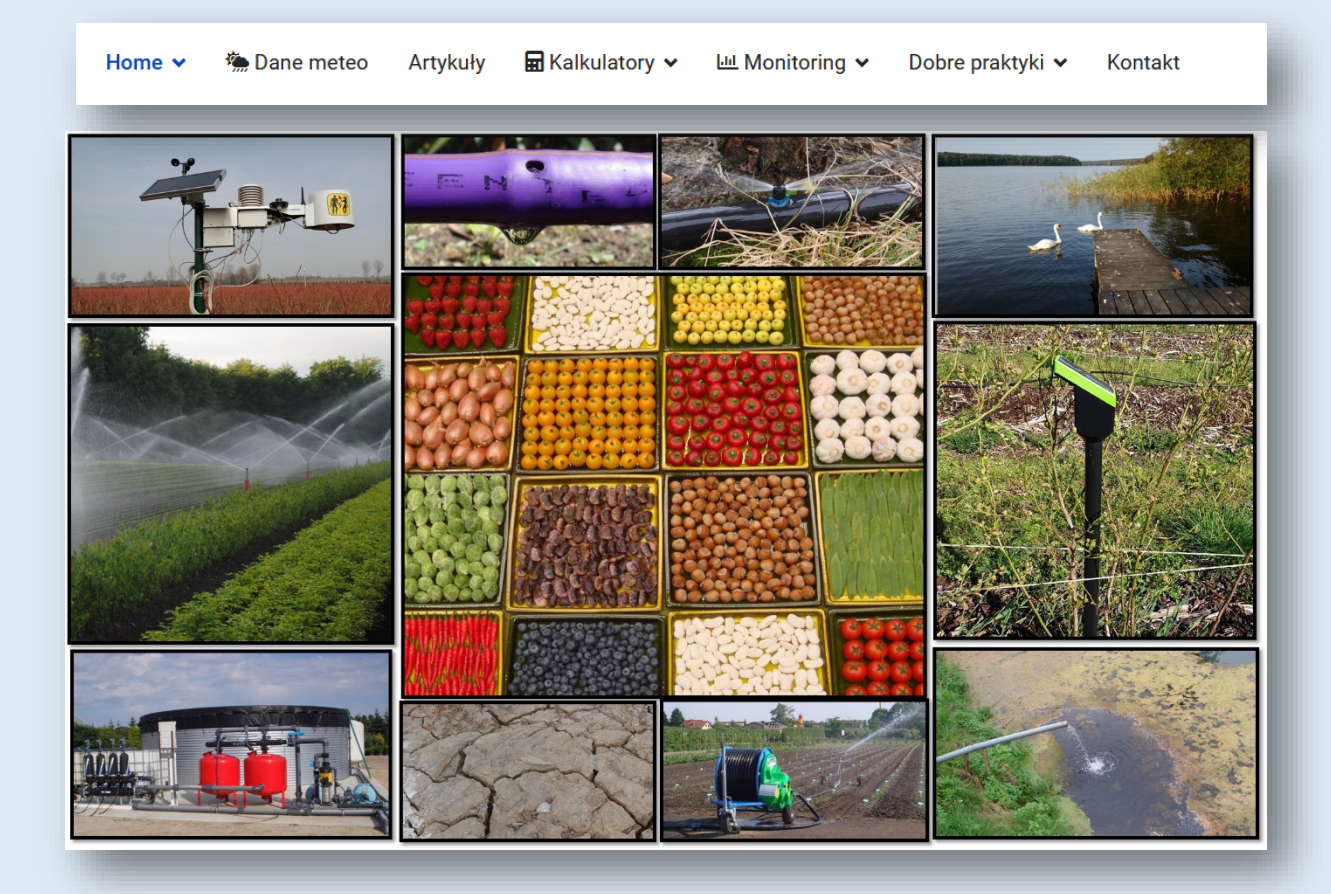

# Pracownia Nawadniania

Pracę wykonano w ramach realizacji Dotacji Celowej MRiRW 2023r. Zadanie 4.2. Administrowanie i aktualizowanie internetowego serwisu nawodnieniowego.

Skierniewice, 2023

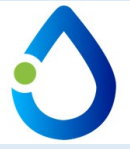

# **Internetowa Platforma** Wspomagania Decyzji Nawodnieniowych

Internetowa Platforma Wspomagania Decyzji Nawodnieniowych jest rozwijana w ramach Dotacji Celowej MRiRW na 2023 rok, zadanie 4.2 "Administrowanie i aktualizowanie internetowego serwisu nawodnieniowego". Pierwsze prace nad platformą prowadzono w ramach Programu Wieloletniego 2008 - 2014 zadanie 2.2. Celem podjętych działań jest poprawa efektywności wykorzystania wody do nawadniania roślin. Narzędziem do uzyskania planowanego celu było opracowanie internetowego serwisu zaleceń nawodnieniowych oraz opracowanie i

wdrożenie za pomocą internetu prostych metod szacowania potrzeb wodnych roślin. Serwis został

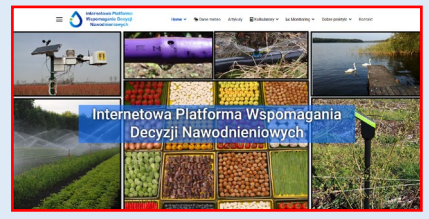

umieszczony na serwerze Instytutu pod adresem [http://ipwdn.inhort.pl](http://ipwdn.inhort.pl/) 

Mamy do niego także dostęp z głównej strony Instytutu - http://www.inhort.pl w zakładce Nasze Serwisy Tematyczne.

W serwisie dostępne są następujące moduły: dane meteo, artykuły, kalkulatory, monitoring wilgotności gleby, metodyki, wykłady i filmy, sympozja naukowe, słownik.

# <sup>«</sup> Dane meteo

Strony te zawierają dane meteo dla wybranych stacji meteorologicznych*.* Dane są automatycznie pobierane z

serwera przechowującego wyniki pomiarów meteorologicznych.

Aktualne dane meteorologiczne uzyskujemy po naprowadzeniu kursora na punkt oznaczający

lewym klawiszem myszy. Mamy tu dostęp do aktualnych danych pogodowych jak też do informacji o temperaturze, wilgotności i zasoleniu gleby.

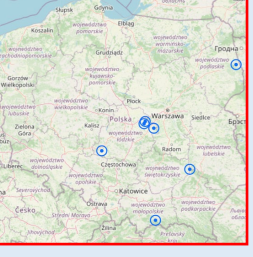

odpowiednią stację meteorologiczną i "kliknięciu"

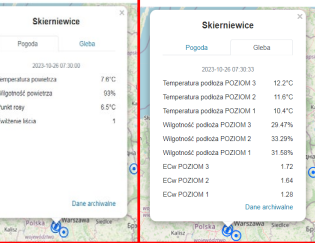

W przypadku każdej ze stacji uzyskujemy dostęp nie tylko do pomiarów aktualnych ale także do danych archiwalnych. Aby przejść do danych historycznych w oknie z danymi aktualnymi "klikamy" lewym klawiszem myszy na przycisk "Dane archiwalne". Okres za który mają być prezentowane dane oraz liczbę wyświetlanych

wierszy wybieramy w menu nad oknem z danymi.

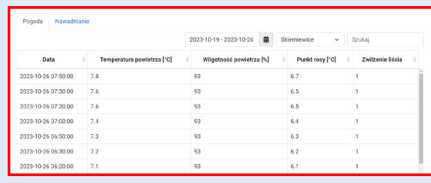

**Lill Monitoring ×** 

Dla miejscowości, w których

zlokalizowane są stacje meteorologiczne prowadzona jest także graficzna wizualizacja wilgotności gleby.

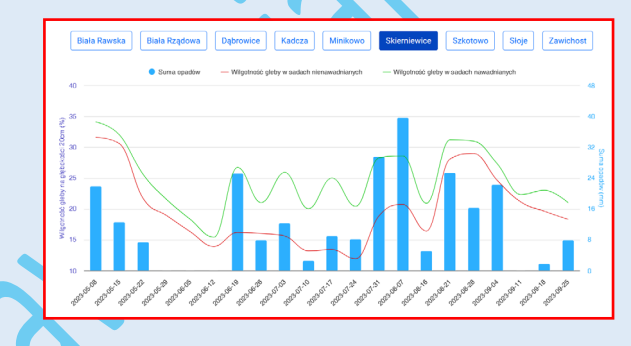

Strona zawiera publikacje **Artykuły** naukowe araz artykuły popularnonaukowe poświęcone nawadnianiu. Użytkownik zaznacza rodzaj artykułu i wpisuje słowo kluczowe zgodne z poszukiwaną tematyką. W bazie artykułów umieszczamy pełne teksty (format pdf) z możliwością nie tylko odczytu

ale także skopiowania.

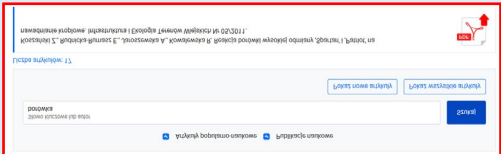

# Wykłady i filmy

W zakładce wykłady umieszczone są krótkie prezentacje opisujące problemy związane z nawadnianiem roślin oraz filmy wykonane przez autorów strony.

# Sympozja naukowe

Umieszczono tu programy oraz serwis fotograficzny z ostatnich konferencji naukowych poświęconych nawadnianiu.

# **品 Kalkulatory**

W tej części serwisu umieszczono aplikacje obliczeniowe pozwalające na wyznaczenie wielu istotnych parametrów przydatnych przy prowadzeniu nawadniania i fertygacji roślin.

# **Ewapotranspiracja**

Ewapotranspiracja określa całokształt procesów związanych z odpływem do atmosfery wody parującej z powierzchni gleby (ewaporacja) i roślin (transpiracja). Na wielkość ewapotranspiracji wpływają czynniki meteorologiczne (m.in. temperatura i wilgotność powietrza, radiacja słoneczna, prędkość wiatru), glebowe (m.in. skład mechaniczny, wilgotność) oraz roślinne (m.in. gatunek, faza rozwojowa, zwartość łanu). Rzeczywistą wartość ewapotranspiracji (dla danej rośliny uprawnej) szacuje się poprzez wyznaczenie tzw. ewapotranspiracji wskaźnikowej (ETo), która określa zdolność atmosfery do wywołania parowania wody z powierzchni pokrytej roślinami przy założeniu nieograniczonego dostępu do wody. Do wyznaczania wielkości ewapotranspiracji wskaźnikowej opracowano szereg modeli matematycznych (np. wzór Grabarczyka, Hargreavesa, Penmana-Monteitha). Rozwój elektroniki pozwolił na wprowadzenie do praktyki stacji meteorologicznych, które automatycznie obliczają wartość ETo na podstawie mierzonych parametrów meteorologicznych.

#### Model według temperatury

ETo obliczana jest tylko na podstawie średniej temperatury dnia. Dane wprowadzamy w pola

zaznaczone kolorem żółtym. Ze względu na niedoskonałość modelu w niektórych przypadkach obliczona za jego pomocą ewapotranspiracja może znacznie różnić się do wartości rzeczywistej.

# Model Grabarczyka

Do wyznaczania wartości ewapotranspiracji

wystarczą pomiary temperatury i wilgotności powietrza:

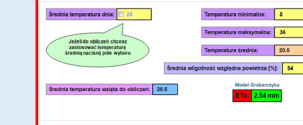

 $ETo = 0,32(d + 1/3T)$ 

d – średni dobowy niedosyt wilgotności powietrza (hPa); T – średnia dobowa temperatura powietrza (°C)

Dane wprowadzamy w pola zaznaczone kolorem żółtym.

Informacje o modelu znajdziemy w słowniku lub po "kliknięciu" na napis **Model Grabarczyka**.

Biografię prof. Grabarczyka znajdziemy po "kliknięciu" na napis **biografia**

### **Model Hargreavesa**

Do wyznaczania ewapotranspiracji przy wykorzystaniu **modelu Hargrevesa** potrzebne są pomiary maksymalnej i minimalnej temperatury powietrza oraz dane dotyczące promieniowania słonecznego docierającego do atmosfery Ziemi (odczytywane z tabel):

$$
ET_0
$$
 = HC Ra (Tmax – Tmin)<sup>HE</sup>  $\left(\frac{Tmax + Tn}{2}\right)$ 

HC - współczynnik empiryczny autora =  $0,0023$ Ra - radiacja ponad atmosferą  $(\text{mm dzien}^{-1})$ Tmax temperatura

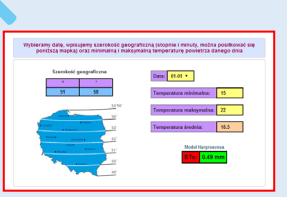

 $+HT$ 

maksymalna powietrza (°C)

Tmin - temperatura minimalna powietrza (°C)

HE - współczynnik empiryczny autora = 0,5

HT - współczynnik empiryczny autora = 17,8

### Model Penmana-Monteitha

Model rekomendowany przez Organizację Narodów Zjednoczonych do Spraw Wyżywienia i Rolnictwa (FAO).

$$
ET_o = \frac{0.408 \, \varDelta (R_n - G) + \gamma \frac{900}{T + 273} \, U_2 \left(e^o - e_a\right)}{\varDelta + \gamma (1 + 0.34 U_2)}
$$

Rn - promieniowanie (radiacia) [MJ m<sup>-2</sup> dzień<sup>-1</sup>]

- G gęstość strumienia ciepła glebowego  $[MJ m<sup>-2</sup> dzie<sup>-1</sup>]$
- T średnia dzienna temperatura zmierzona na wysokości  $2 \text{ m}$   $\lceil \text{°C} \rceil$
- u<sub>2</sub> prędkość wiatru na wysokości 2m [m s<sup>-1</sup>]
- e<sup>o</sup> ciśnienie nasyconej pary wodnej [kPa]
- ea aktualne ciśnienie pary wodnej [kPa]
- e o -ea deficyt prężności pary wodnej [kPa]
- Δ nachylenie krzywej ciśnienia nasyconej pary wodnej  $[kPa \text{°}C^{-1}]$

γ - stała psychrometryczna [kPa °C-1]

Model ten wymaga szeregu danych meteorologicznych, co utrudnia jego powszechne zastosowanie. Jest on używany przez profesjonalne stacje meteorologiczne.

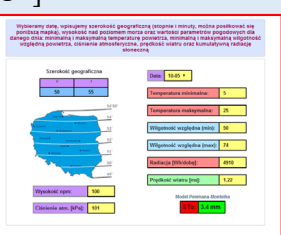

# **Systemy nawodnieniowe**

Użytkownik może tu obliczyć wiele z parametrów niezbędnych podczas projektowania i użytkowania instalacji nawodnieniowej. Aplikacje pozwalają na wykonanie obliczeń dla systemów kroplowych, mini zraszania i deszczowania.

### Nawadnianie kroplowe

Aplikacja umożliwia obliczenie dawki lub czasu nawadniania dla systemów kroplowych. Po wpisaniu

parametrów opisujących kwaterę i instalację nawodnieniową otrzymujemy dane o wielkości kwatery i wydatku wody na jednostkę powierzchni

oraz wydatku wody na roślinę.

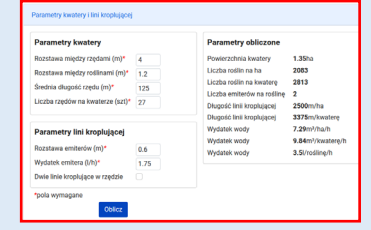

Po wstępnym wprowadzeniu danych można prowadzić dalsze obliczenia. Np. jaka jest dawka wody przy określonym czasie nawadniania, lub jak długo trzeba nawadniać aby zastosować określoną dawkę wody. Możemy obliczyć także niezbędny czas nawadniania dla

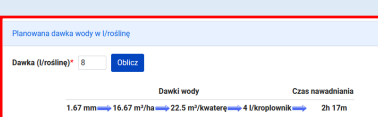

określonej dawki wody na roślinę lub na emiter.

*W przedstawionym*

*przykładzie aby zastosować dawkę 8 l na drzewo należy zawór otworzyć na 2 godziny i 17 minut.* 

### **Minizraszanie**

Aplikacja wykonuje takie same obliczenia jak ta dedykowana systemom kroplowym. Po wpisaniu

parametrów opisujących kwaterę i instalację nawodnieniową otrzymujemy dane o wielkości kwatery i wydatku wody na jednostkę powierzchni oraz wydatku wody na roślinę. Teraz w zależności od potrzeb

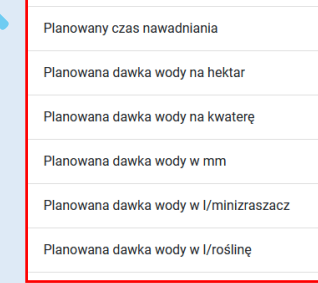

możemy wykonać potrzebne obliczenia.

### **Deszczowanie**

Aplikacja przeznaczona dla systemów deszczownianych.

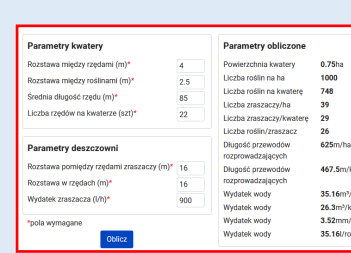

Po wpisaniu parametrów opisujących kwaterę i instalację nawodnieniową otrzymujemy dane o wielkości kwatery i wydatku wody na jednostkę powierzchni oraz wydatku wody na roślinę. Po wstępnym wprowadzeniu danych można prowadzić dalsze obliczenia. Np. jaka jest dawka wody przy określonym czasie nawadniania, lub jak długo trzeba nawadniać aby zastosować określoną dawkę wody. Możemy obliczyć także niezbędny czas

nawadniania dla określonej dawki wody na roślinę.

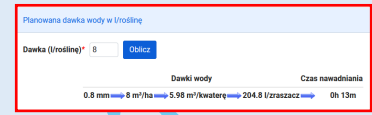

*W zaproponowanej* 

*instalacji i tego konkretnego sadu dawka wody - 8 litrów na drzewo będzie wymagała otwarcia zaworu na 13 minut.*

# **Nawadnianie - Rośliny Sadownicze**

### Potrzeby nawadniania

Potrzeby wodne roślin uzależnione są od przebiegu pogody (ETo), zmieniających się w czasie wegetacji specyficznych cech określonego gatunku roślin (współczynnik roślinny k) oraz wielkości roślin. Wartość współczynnika k jest charakterystyczna dla określonego gatunku i zmienia się w poszczególnych fazach rozwojowych rośliny w okresie wegetacyjnym. Aby obliczyć potrzeby wodne uprawy należy wyznaczyć jej ewapotranspirację rzeczywistą (ETr) w warunkach optymalnej wilgotności gleby. Obliczenia wykonujemy mnożąc wartość ewapotranspiracji wskaźnikowej (ETo) przez współczynnik roślinny (k). Aplikacja zawarta na stronie Serwisu Nawodnieniowego umożliwia wyznaczenie potrzeb wodnych najważniejszych gatunków roślin sadowniczych. Uwzględnia ona okres

wegetacji (k), rodzaj gleby, wysokość ewapotranspiracji rozstawę i wielkość roślin,

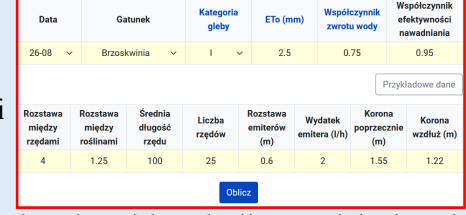

a także parametry kroplowej instalacji nawodnieniowej. Aby uzyskać dane końcowe należy wypełnić niezbędne pola i nacisnąć przycisk "Oblicz". Wartość ewapotranspiracji uzyskujemy ze stacji meteorologicznej (zakładka "Dane meteo") lub obliczamy za pomocą jednego z modeli zawartych w zakładce "Ewapotranspiracja". Aby zorientować się jaki format powinny mieć wprowadzane dane naciskamy

przycisk "Przykładowe dane". Aby uzyskać opis wybranych parametrów np. "Kategoria gleby", "ETo", Współczynnik zwrotu wody" (zaznaczone w oknie na niebiesko) należy "kliknąć" na wybrany napis.

Końcowym wynikiem jest informacja o wysokości ewapotranspiracji wybranego gatunku roślin (ETc) w przyjętych warunkach pogody. Uzyskujemy tu także informacje o zapasie wody glebowej - dyspozycyjnej lub bardzo łatwo dostępnej oraz szacunek na ile ten zapas wystarczy przy danym poziomie ETo. Końcową informacją jest dawka wody i czas nawadniania jaki jest niezbędny aby zrównoważyć dzienne potrzeby wodne roślin (obliczenia wykonywane są dla instalacji kroplowej, której parametry wprowadzono w tabeli).

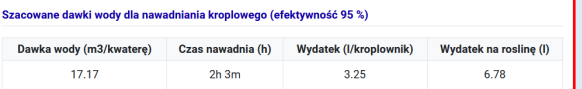

Współczynnik zwrotu wody - określa jaka ilość wody (oszacowana na podstawie danych meteorologicznych jako potrzeby wodne uprawy) ma być podana przez system nawodnieniowy. W przypadku wysokiego poziomu wody gruntowej występuje intensywne podsiąkanie, aż do poziomu warstwy ornej. Woda podsiąkowa jest wtedy istotnym przychodem w całym bilansie wodnym uprawy. Przy intensywnym podsiąkaniu wody współczynnik zwrotu może osiągać wartość nawet poniżej 0,5 (zazwyczaj w okresie wiosennym). W miarę obniżania się poziomu wody gruntowej podsiąkanie ma coraz mniejszy udział w bilansie wodnym. Latem, w zależności od lokalnych warunków, współczynnik ten może osiągać wartość 0,6 - 0,75. W przypadku niskiego (poniżej 2,5 m) poziomu wody gruntowej i przedłużającej się suszy (ponad 3 tygodnie) współczynnik zwrotu wody może osiągać wartość 1. Oznacza to, że jedynym źródłem wody w glebie jest woda podawana przez system nawodnieniowy – nie występuje tu efektywne podsiąkanie wody z głębszych warstw gleby.

### Współczynnik efektywności nawadniania

Określa jaka część zastosowanej dawki wody była efektywna - będzie mogła zostać wykorzystana przez nawadniane rośliny. W przypadku deszczowania można tu przyjąć wartość  $0,7 - 0.9$ , dla minizraszania  $0.8 - 0.9$ , a dla nawadniania kroplowego  $0.9 - 0.99$ .

### Woda dyspozycyjna

Jest to woda mieszcząca się w zakresie od polowej pojemności wodnej do poziomu silnego hamowania wzrostu roślin. Jest ona retencjonowana w

porach glebowych o średnicach 30 - 1,5 μm, co odpowiada sile ssącej gleby w zakresie 0,1 - 2,0 at., potencjałowi matrycowemu od -10 do - 200 kPa , pF 2,0 - 3,3.

### Woda bardzo łatwo dostępna

Jest częścią wody dyspozycyjnej. Mieści się w zakresie od polowej pojemności wodnej do początku hamowania wzrostu roślin. Retencjonowana jest w porach glebowych o średnicach 30 - 4,0 μm co odpowiada sile ssącej gleby w zakresie 0,1 - 0,7 at., potencjałowi matrycowemu od -10 do - 70 kPa , pF 2,0 - 2,85. Nawadnianie powinno być stosowane po wyczerpaniu się wody bardzo łatwo dostępnej.

### Oblicz drenaż

Za pomocą aplikacji możemy obliczyć procentową wartość drenażu upraw prowadzonych w pojemnikach np. truskawka, malina, borówka. Po wprowadzeniu danych opisujących wielkość kwatery liczbę i wydatek emiterów oraz ilość zebranego przelewu otrzymujemy dane o wysokości drenażu.

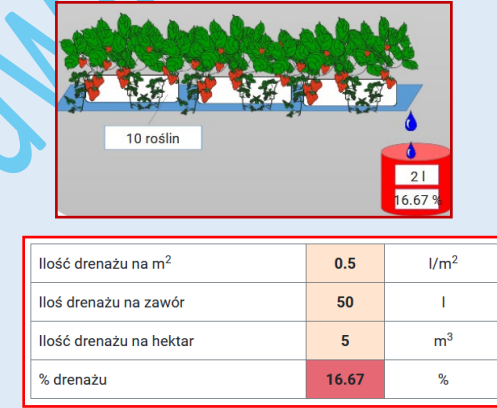

### Zasięg zwilżania - nawadnianie kroplowe

Po wprowadzeniu danych takich jak kategoria i wilgotność gleby oraz wydatek emitera i czas nawadniania na ekranie pojawia się grafika z wizualizacją rozchodzenia się wody w glebie.

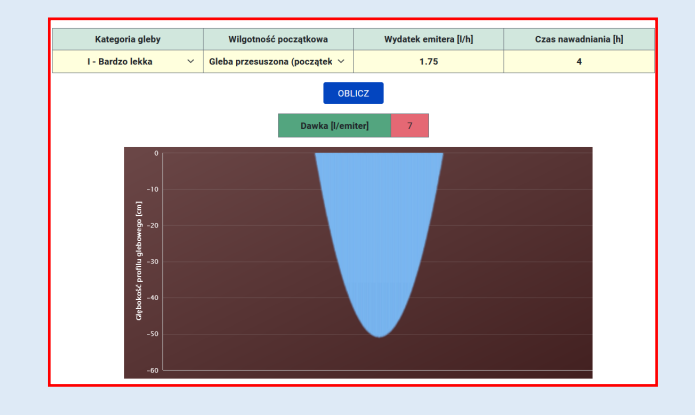

# Nawadnianie - Rośliny Warzywnicze

### Potrzeby nawadniania

Za pomocą aplikacji możemy obliczyć dla wielu gatunków warzyw czas deszczowania dla uzupełnienia wody w glebie przy określonym poziomie ewapotranspiracji. Po wybraniu gatunku roślin i wprowadzeniu danych opisujących instalację nawodnieniową, wielkość kwatery, a także wysokość ewapotranspiracji otrzymujemy m.in. informacje o dziennej wartości ewapotranspiracji rzeczywistej (ETr) oraz czas nawadniania deszczownianego dla uzupełnienia potrzeb dziennych.

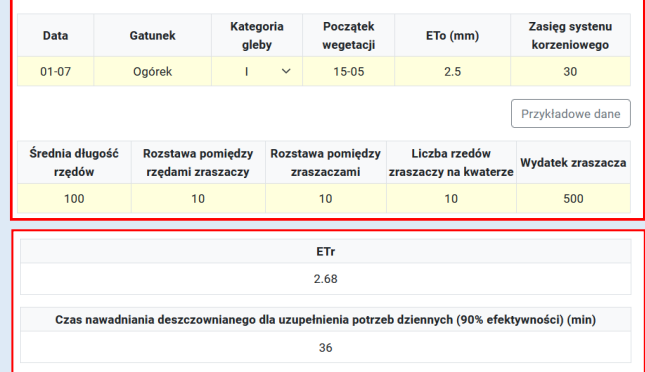

### **Oblicz drenaż**

Aplikacja identyczna jak opisana powyżej dla roślin sadowniczych.

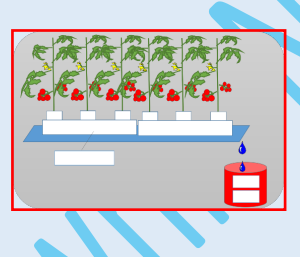

### Oblicz dawkę wody przy określonej radiacji

Za pomocą aplikacji możemy obliczyć częstotliwość nawadniania przy określonej radiacji słonecznej i progu radiacji dla startu nawadniania. Próg radiacji dla nawadniania można

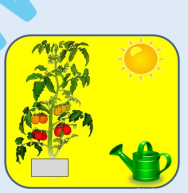

podać zarówno w J/cm<sup>2</sup> jak i w Wh/m<sup>2.</sup> Po wprowadzeniu niezbędnych danych m.in. progu radiacji i radiacji aktualnej otrzymujemy informacje o częstotliwości występowania cykli nawodnieniowych oraz dawce wody na jedną roślinę (l/h).

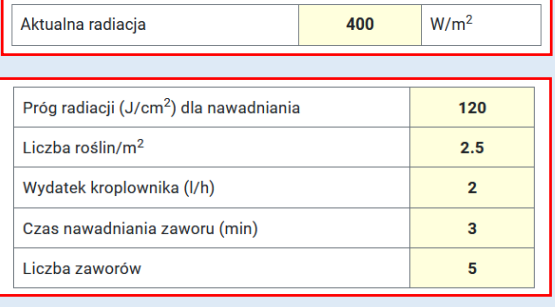

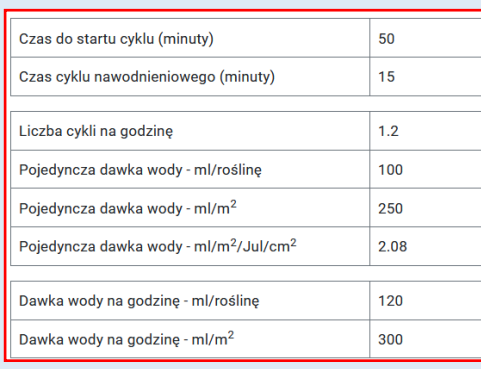

Po wprowadzeniu danych o szacowanej dziennej sumie radiacji (J/cm<sup>2</sup>/dzień) otrzymujemy informacje o szacowanej liczbie cykli nawodnieniowych na dzień oraz dziennej dawce wody.

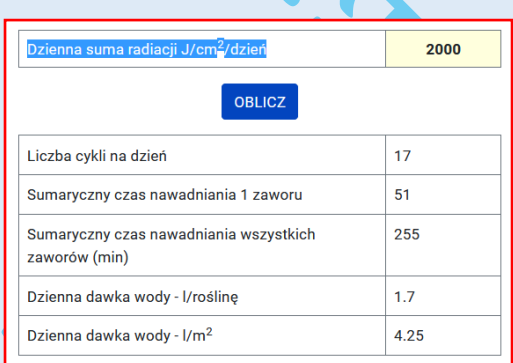

### Zasięg zwilżania - nawadnianie kroplowe

Aplikacja identyczna jak opisana powyżej dla roślin sadowniczych.

# Nawadnianie - Rośliny Ozdobne

### Oblicz drenaż

Zasięg zwilżania - nawadnianie kroplowe

Obydwie aplikacje identyczne jak te opisane powyżej dla roślin sadowniczych.

### Równomierność nawadniania

### Równomierność nawadniania kroplowego

Aplikacja służy do oceny równomierności nawadniania instalacji kroplowej. Za jej pomocą obliczamy wartość współczynnika dystrybucji wody - DUlq. Współczynnik (wyrażony w %) jest względnym parametrem opisującym zmienność wypływu wody z emiterów pracujących w jednej

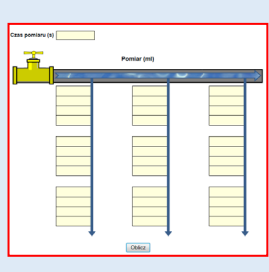

sekcji. Definiujemy go jako średni wydatek 25%

pobranych próbek o najmniejszym wydatku w odniesieniu do średniego wydatku wszystkich próbek.

Do przeprowadzenia oceny niezbędny jest stoper, naczynie miarowe lub waga i 36 pojemniczków, do których pobierana będzie woda z emiterów. Całą instalację dzielimy na 3 części (tak jak na schemacie). Począwszy od źródła wody wybieramy pierwszą, środkową i ostatnią linię nawodnieniową. W przypadku parzystej liczby ciągów nawodnieniowych wybieramy tylko jedną linię ze środkowej części kolektora. Każdy ciąg nawodnieniowy dzielimy także na trzy części: początkowy (tuż przy kolektorze), środkowy i końcowy. Na każdym z wyselekcjonowanych obszarów mierzymy wydatek wody z 4 emiterów. Emitery mogą ale nie muszą znajdować się bezpośrednio obok siebie. Najważniejszym jest aby wybrać 4 z 9 stref instalacji (4 x  $9 = 36$ ).

Pod osłonami kiedy dla większości upraw stosujemy emitery montowane na przewodach polietylenowych pomiary wydatku wody z kroplowników wykonuje się wkładając stopkę mocująca koniec wężyka emitera w naczyniu miarowym lub umieszczając naczynie

bezpośrednio pod emiterem. Wtedy mamy pewność, że cała woda z kroplownika trafia do podstawionego pojemnika.

W przypadku upraw bezglebowych (pomidor, ogórek, truskawka) stosujemy

niskie pojedyncze dawki wody a przez to i czasy nawadnia, dlatego do oceny równomierności dystrybucji wystarczy krótki czas nawadniania (ok. 3 minut) i niewielka ilość wody (100 – 200 ml). Dla upraw polowych stosujemy znacznie wyższe pojedyncze dawki wody (czasy nawadniania), znacznie dłuższy jest tu także czas napełniania całego systemu. Dlatego do oceny systemów polowych powinniśmy użyć naczyń o większej objętości (0,5 - 1 litr). Pomiary rozpoczynamy gdy instalacja pracuje już co najmniej kilka - kilkanaście minut, ciśnienie jest ustabilizowane i ze wszystkich kroplowników emitowana jest woda. Następnie równocześnie lub kolejno podstawiamy naczynia pomiarowe. Po napełnieniu naczyń wodą do objętości około 0,5 - 1 litr należy naczynia odstawić spod kroplowników pamiętając o tym, aby dla wszystkich naczyń utrzymać taki sam czas prowadzenia pomiaru.

Następnie należy zmierzyć dokładnie ilość wody w poszczególnych naczyniach (za pomocą naczynia miarowego lub wagi) i wpisać czas pomiaru (w sekundach) oraz

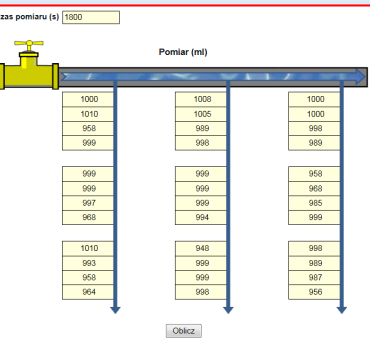

ilości wody (w ml) w odpowiednie rubryki aplikacji obliczeniowej i nacisnąć przycisk "Oblicz".

Otrzymujemy informację o wysokości wskaźnika dystrybucji wody w odniesieniu do średniej z 25%

emiterów o najniższym wydatku  $DU_{1q}(\%),$ średni wydatek wody wszystkich mierzonych emiterów (l/h), wydatki wody poszczególnych emiterów (l/h) zgodnie z ich lokalizacją oraz

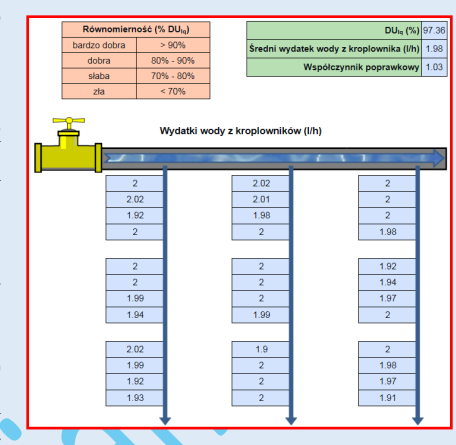

współczynnik poprawkowy. Współczynnik poprawkowy określa o ile powinniśmy wydłużyć czas nawadniania jeżeli chcemy aby emitery o najniższym wydatku miały zakładaną dawkę średnią. Przykładowo jeżeli średni wydatek wody z emitera jest równy 2 litry/godzinę a my chcemy zastosować dawkę 4 litry wody na emiter to nawadniamy 120 minut (2 godziny). Jeżeli emitery o najniższym wydatku mają podać 4 litry wody to należy wydłużyć czas nawadniania mnożąc go przez wartość współczynnika poprawkowego (120 x 1,03 = 124). Planowany czas nawadniania to 124 minuty. Oczywiście po wydłużeniu czasu nawadniania z emiterów o wyższym wydatku wypłynie więcej niż 4 litry wody.

#### Równomierność zamgławiania, zraszania lub deszczowania

Pomiary i obliczenia wykonujemy w taki sam sposób jak przy nawadnianiu kroplowym wpisujemy tu jednak średnice naczynia pomiarowego.

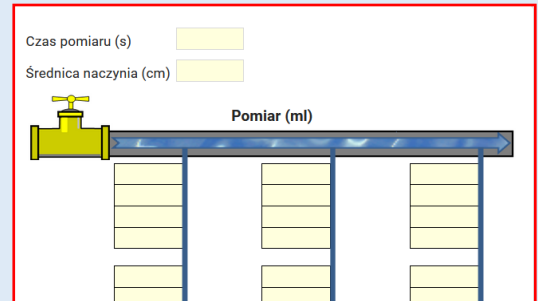

# Fertygacja

### Obliczanie długości czasu prowadzenia fertygacji – upraw polowych

Aplikacja wyznacza parametry pożywki oraz niezbędny czas nawadniania dla podania zakładanej dawki wybranego makroelementu (N, P lub K). Aby przeprowadzić obliczenia należy wypełnić wszystkie pola w tabelach. Wpisujemy nazwę nawozu, jego skład oraz przewodność elektryczną w mS/cm przy stężeniu 1 g/l. Zaznaczamy także rodzaj dozownika nawozów. Następnie z listy rozwijanej wybieramy składnik, dla którego mamy obliczyć parametry pożywki np. azot,

wypełniamy pozostałe wolne pol i naciskamy przycisk "Oblicz".

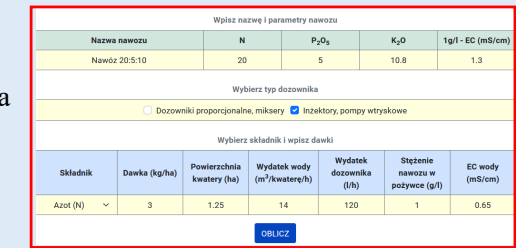

Otrzymujemy informacje o wielkości dawki poszczególnych makroelementów i ich stężeniu w końcowym roztworze. Obliczone jest także stężenie i niezbędna ilość pożywki w zbiorniku nawozowym, proporcja dozowania, sumaryczna ilość zużytego nawozu, EC końcowej pożywki oraz czas przez jaki powinna być prowadzona fertygacja.

W omawianym przykładzie chcemy zastosować na powierzchnię 1,25 ha nawóz o składzie 20:5:10 w dawce

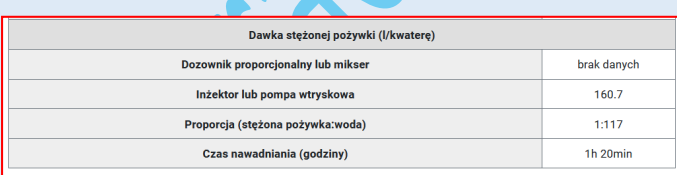

### Harmonogram fertygacji upraw polowych według dawek azotu

Aplikacja umożliwia ustalenie harmonogramu odpowiedni nawóz. Po fertygacji dla dowolnego gatunku roślin przy dowolnie wybranych nawozach. Podstawą do obliczeń są tu dawki azotu. Aby można było przeprowadzić obliczenia należy wypełnić żółte pola tabel. Opis – wpisujemy tu nazwę harmonogramu. Pod spodem wpisujemy nazwy i skład podsumowaniem ilości nawozów, które chcemy zastosować – tworzymy w ten składników i proporcji

sposób "magazyn nawozów" (wszystkie pola dla określonego nawozu muszą być wypełnione).

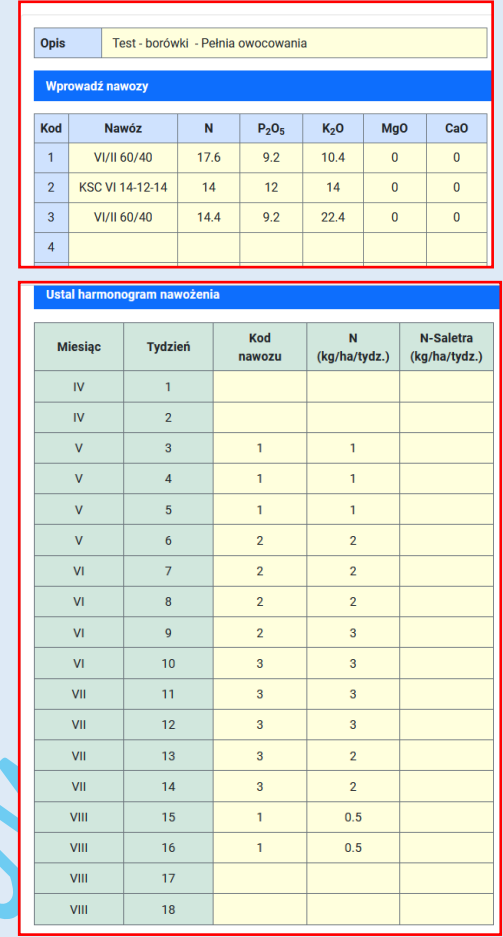

3 kg N/ha. Wypływ wody to 14 m<sup>3</sup>/h, a wydatek każdorazowo po uruchomieniu programu. Można także dozownika 120 l/h. Zakładane stężenie nawozu w zaimportować wcześniej wyeksportowane dane. Opcja ta końcowej pożywce to 1 g/l. Po wykonaniu obliczeń pozwala na zachowanie wcześniej przygotowanych otrzymujemy informacje, że w zbiorniku należy harmonogramów a także wymianę harmonogramów przygotować roztwór o stężeniu 11,67%, Fertygację pomiędzy użytkownikami. Utworzenie harmonogramu należy prowadzić 1 godzinę i 20 minut. W czasie tym ze nawożenia polega na przypisaniu do poszczególnych zbiornika nawozowego zostanie pobrane 160,7 l pożywki tygodni odpowiednich nawozów (wpisujemy ich kod z Wpisywanie danych można przeprowadzać tabeli magazynu nawozów) i dawki azotu. Źródłem azotu może być każdy nawóz wpisany w pozycjach od 1 do 7 lub saletra wapniowa (ostatnia pozycja w tabeli magazynu nawozów).

> Aby zmienić podczas wegetacji proporcje pomiędzy azotem i potasem dobieramy wprowadzeniu danych naciskamy klawisz "Oblicz". Po prawej stronie pojawią się tabele z pomiędzy nimi. Pod tabelą

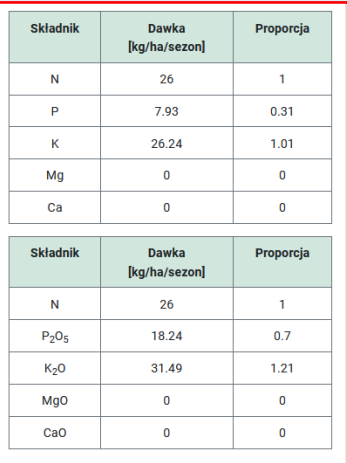

znajdziemy wykres obrazujący dawki poszczególnych składników w czasie całego okresu stosowania fertygacji.

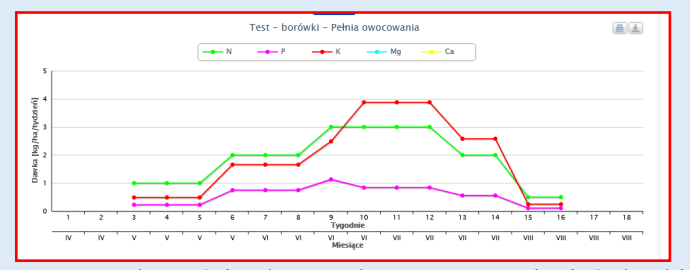

W zależności od potrzeb możemy zmieniać dawki, nawozy, częstotliwość nawożenia. Po zakończeniu pracy nad harmonogramem możemy go zapisać i wydrukować, a także wydrukować i zapisać raport (w formacie pdf). Raport zawiera harmonogram prowadzenia fertygacji z uwzględnieniem informacji o tygodniowych i sumarycznych dawkach nawozów. Znajdujemy tu także dane o tygodniowych i sumarycznych dawkach

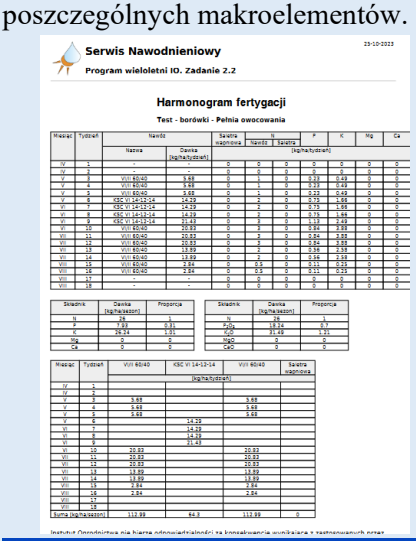

Harmonogram fertygacji upraw polowych według dawek nawozu

Aplikacja umożliwia ustalenie harmonogramu fertygacji dla dowolnego gatunku roślin przy dowolnie wybranych nawozach. Podstawą do obliczeń są tu dawki nawozów.

### Przygotowanie mieszanki nawozów

Aplikacja służy do wyznaczania składu mieszanki 2 nawozów, które chcemy przygotować w określonym stężeniu i w beczce o określonej wielkości. Niezbędne dane należy wpisać w żółte pola. Poza objętością beczki i stężeniem roztworu wpisujemy nazwy nawozów, ich skład, EC (w stężeniu 1g/l) oraz udział procentowy nawozu wpisanego w 2 wierszu. Jeżeli potrzebny jest nam dodatkowy składnik np. wapń należy "kliknąć" lewym klawiszem myszy na przycisk "Dodaj składnik/Usuń składnik". W tabeli pojawia się dodatkowa kolumna, w którą możemy wpisać np. siarkę, wapń itp. Po naciśnięciu "Oblicz" otrzymujemy informację o

뾋 składzie mieszanki. Po kliknięciu na ikonę otrzymamy raport w postaci pliku \*.pdf

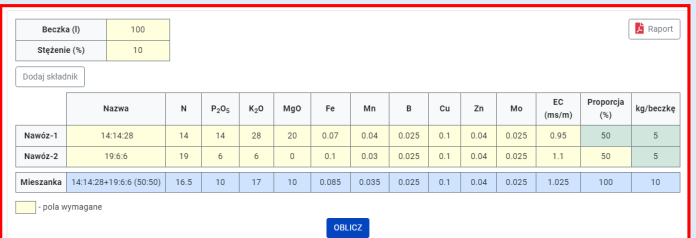

#### Obliczanie stężenia nawozu w zbiorniku

Za pomocą tej aplikacji obliczamy ilość nawozu, którą należy wsypać (lub wlać) do zbiornika aby przy

określonym przepływie wody i dozowaniu z określoną wydajnością uzyskać w końcowej pożywce zakładaną koncentracje nawozu.

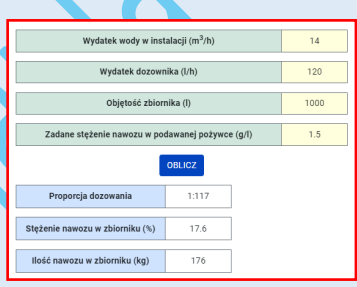

### Obliczanie wydatku dozownika

Aplikacja umożliwia obliczenie niezbędnego wydatku dozownika przy określonym przepływie wody w instalacji, zadanym stężeniu nawozu w zbiorniku nawozowym i

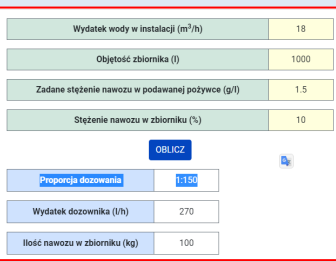

koncentracji nawozu w końcowej pożywce.

### Słownik

Serwis internetowy zawiera także słownik wyjaśniający niektóre pojęcia zawarte na stronie.

### Dobre praktyki v

Kodeks dobrych praktyk wodnych (KDPW) w ogrodnictwie to zbiór informacji i zaleceń, które są przydatne w specyficznych warunkach gospodarstw ogrodniczych w zakresie ochrony wody oraz jak najbardziej oszczędnego jej użytkowania podczas nawadniania roślin.

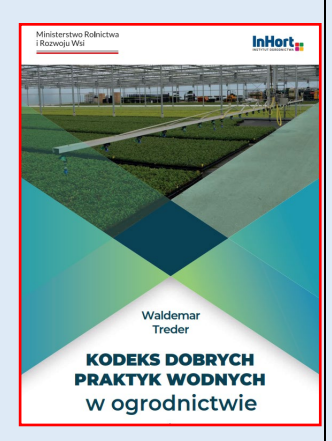

# **Pracownia Nawadniania -** Zakład Agroinżynierii

W pracowni prowadzone są badania związane z agrotechniką upraw ogrodniczych i fizjologią roślin. Są to badania interdyscyplinarne wykorzystujące wiedzę i umiejętności z wielu dziedzin nauki. Główne kierunki badań:

- 1. Nawadnianie i nawożenie upraw ogrodniczych. Ocena efektywności nawadniania i fertygacji przy wykorzystaniu różnych technik w produkcji polowej oraz w uprawach pod osłonami. Optymalizacja nawadniania upraw z uwzględnieniem stanu pogody i zasobów wodnych gleb.
- 2. Rozwój bezglebowych systemów uprawy pod osłonami. Sztuczne systemy doświetlenia (LED), zamknięte obiegi pożywki. Testowanie nowych odmian, podłoży, nawozów i środków wspomagających wzrost roślin.
- 3. Testowanie i rozwój systemów pomiarowych (czujników) dla automatyzacji produkcji ogrodniczej (Smart Farming, IoT, Rolnictwo 4.0, 5.0).
- 4. Fizjologia roślin. Badanie wpływu czynników środowiskowych na rośliny (tolerancja roślin na stresy biotyczne i abiotyczne, zwłaszcza deficyt wody).
- 5. Agrometeorologia. Pracownia ma dostęp do sieci stacji meteorologicznych, które są używane do monitorowania warunków pogodowych i stanu uwodnienia gleb (bilans wody) w głównych regionach upraw ogrodniczych.

Laboratorium ma dostęp do obiektów i urządzeń niezbędnych do prowadzania eksperymentów w warunkach polowych i pod osłonami. Należą do nich: kompleks szklarniowy (z systemami sterowania nawadnianiem i kontroli mikroklimatu, sztucznym oświetleniem), pola doświadczalne wyposażone w systemy nawodnieniowe (sterowane komputerowo), laboratorium badawcze (wyposażone w odpowiednie oprzyrządowanie pomiarowe).

Laboratorium wykonuje badania w ramach krajowych oraz międzynarodowych (UE) projektów i zleceń. Prowadzi również badania zakontraktowane przez firmy prywatne.

# Prof. dr hab. Waldemar Treder

[Waldemar.Treder@inhort.pl](mailto:Waldemar.Treder@inhort.pl) tel: 508000211

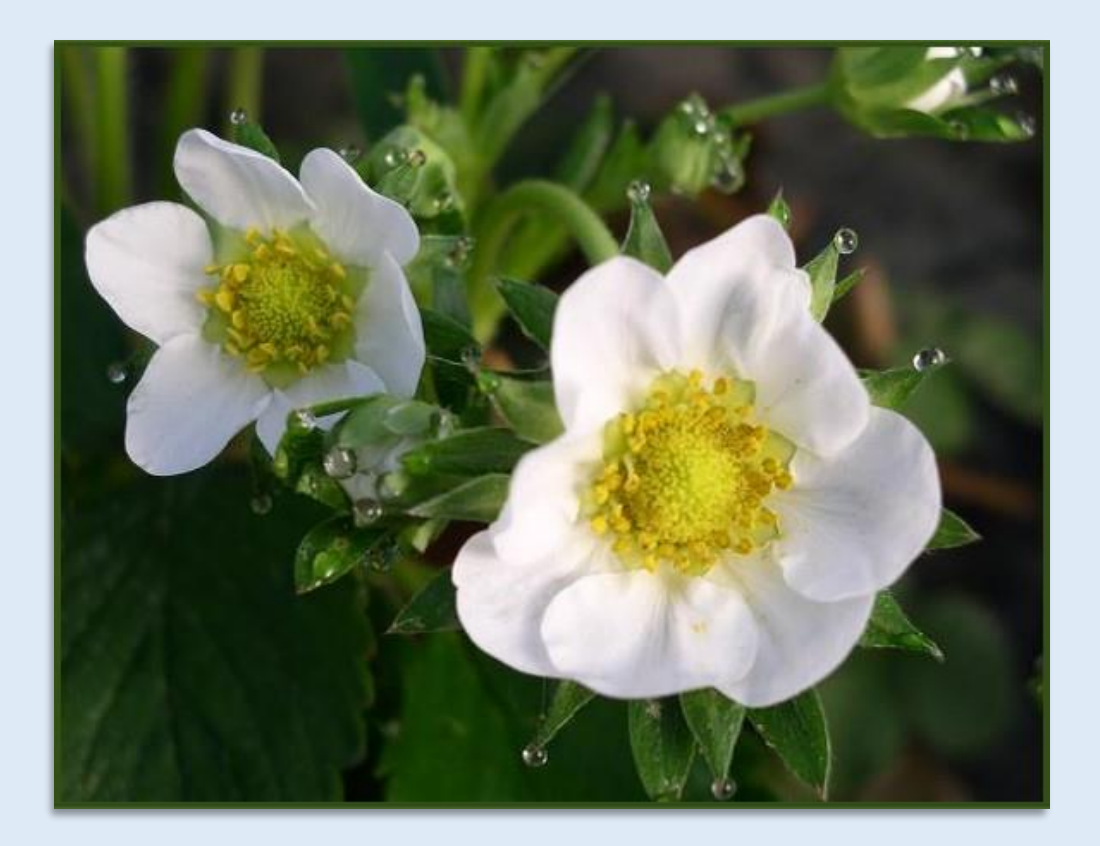